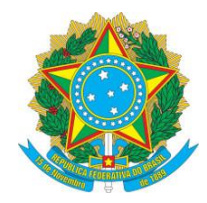

Ofício Circular nº 11/2020/DGP/REITORIA/IFPA

Belém, 14 de maio de 2020.

Aos servidores.

**Assunto: Treinamento sobre a Mesa Virtual, apresentação da nova interface da Mesa Virtual, ferramenta do módulo Protocolo, do Sistema Integrado de Patrimônio, Administração e Contratos (SIPAC).**

Prezados (as) senhores (as),

Considerando a atualização do Módulo de Protocolo para a versão disponibilizada em julho/2019 pela cooperação com a UFRN;

Considerando a necessidade de capacitação dos servidores para utilizarem a nova versão do Módulo de Protocolo;

Considerando o estado de emergência de saúde pública de importância internacional decorrente do coronavírus (COVID-19), nos termos do art. 1º, §2º, da Lei nº 13.979, de 6 de fevereiro de 2020;

Considerando a impossibilidade de oferta de curso presencial para todos os servidores usuários de SIPAC.

A Diretoria de Gestão de Pessoas por meio da Coordenação de Coordenação de Desenvolvimento e Avaliação (CDA/DGP-Reitoria) vem por meio deste ofício circular apresentar um sumário com links de 14 vídeos sobre a Mesa Virtual, nele será apresentado da nova interface da Mesa Virtual, ferramenta do módulo Protocolo, do Sistema Integrado de Patrimônio, Administração e Contratos (SIPAC). Os vídeos foram criados pela Universidade Federal do Rio Grande do Norte com objetivo de atualizar os servidores com as novas funcionalidades do sistema SIPAC.

Informamos ainda que o curso com tutoria estará disponível no Ambiente Virtual - CTEAD em cursos de Capacitação. O servidor interessado deve fazer sua inscrição no SIGP em Capacitação  $\implies$  Inscrições  $\implies$  Realizar inscrição. Às inscrições seguem até 22/05/2020 e o período de realização do curso com tutoria será de 25/05/2020 a 29/05/2020. https://sigp.ifpa.edu.br/sigrh/login.jsf

# **Mesa Virtual: Parte 1 - Visão Geral**

<https://www.youtube.com/watch?v=XC5UEXjfhsE>

0:08 - Apresentação da nova interface do modulo protocolo (Mesa Virtual) 0:49 - Categorias de filtro pré-definidos

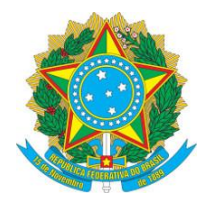

- 1:19 Listagem de processos de acordo com o filtro
- 2:22 Subdivisões do processo (numeração/ unidade de envio/ data/ natureza/ situação)
- 2:46 Menu de operações do processo
- 3:40 Menu de gavetas e pastas
- 3:55 Filtro: processos abertos na unidade
- 4:50 Filtro: processos na unidade
- 5:25 Utilização de gavetas e pastas
- 8:38 Filtro: processos criados pela unidade
- 9:04 Filtro: processos arquivados na unidade
- 9:25 Filtros dos documentos avulsos
- 10:00 Visualização de dados do processo eletrônico
- 15:00 Assinar documentos do processo eletrônico
- 17:00 Atribuindo grau de sigilo ao documento do processo

18:00 - Demais operações com os módulos: processos, documentos, despachos, memorandos, arquivo, consultas/relatórios.

### **Mesa Virtual: Parte 2 - Abrindo Processos na Mesa Virtual**

### https://www.youtube.com/watch?v=xlaFu1GVHtY

0:08 - Formas de abrir processo na mesa virtual: ("abrir processo"; "cadastrar processo"; "autuar processo")

- 0:30 Módulo "Abrir processo": Cadastrar por partes
- 1:07 Cadastrar dados gerais
- 3:50 Adicionar novo documento
- 8:30 Alterar informações do processo
- 8:45 Alterar dados so interessado (servidor, aluno, credor ou outros)
- 9:50 Movimentar o processo
- 10:19 Dados complementares de movimentação
- 11:26 Módulo "Cadastrar processo": Segue todo o fluxo de cadastro do processo.
- 16:17 Módulo "Autuar processo": cadastrar processo a partir de um documento avulso.

### **Mesa Virtual: Parte 3 - Tramitação Eletrônica de Processos e Documentos**

### <https://www.youtube.com/watch?v=6EGEN-l1CFI>

- 0:17 Acesso a mesa virtual
- 0:24 Categoria de processos pendentes de recebimento na unidade
- 0:42 Apresentação do ícone que indica que o processo é eletrônico
- 0:59 Recebimento de processos em lote
- 1:24 Recebimento de processos de forma individual
- 1:37 Recebimento de processos através dos dados do mesmo
- 2:03 Confirmação de recebimento em lote (categoria de processos na unidade)
- 2:54 Tramitação de processos para outra unidade
- 3:11 Tramitação de processos em lote

Av. João Paulo II, 514 Castanheira – E-mail: direcao.dgp@ifpa.edu.br CEP: 66.645-240 Belém/PA – http://www.ifpa.edu.br

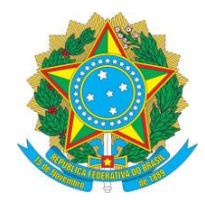

- 3:47 Tramitação urgente
- 4:32 Recebimento e tramitação de documentos avulsos
- 6:74 Considerações finais

## **Mesa Virtual: Parte 4 - Adição e Assinatura de Documentos**

- <https://www.youtube.com/watch?v=HqE9RIrKb1E>
- 0:20 Adicionar novo documento ao processo
- 1:36 Informar assinantes
- 3:22 Cadastrar grupo de assinantes
- 8:39 Assinatura de documentos pendentes de assinatura

### **Mesa Virtual: Parte 5 - Cadastro e Uso de Modelos de Documento**

<https://www.youtube.com/watch?v=mDTcFdMi2ww>

- 0:14 Apresentação dos modelos de documentos
- 0:44 Cadastramento de modelos gerais (passo a passo)
- 3:35 Cadastros de modelos de documento por unidade (passo a passo)
- 5:48 Verificação na prática do uso de modelo de documento (passo a passo)

### **Mesa Virtual: Parte 6 - Operações Facilitadoras da Mesa Virtual**

https://www.youtube.com/watch?v=mzCDqhTMbb4

- 0:43 Cadastrar Gavetas e Pastas na unidade (por categoria)
- 1:24 Cadastrar Nova Gaveta
- 2:59 Cadastrar Novas Pastas nas gavetas
- 4:20 Mover processos selecionados em gaveta/pasta na unidade.
- 7:14 Marcar processo como concluído.
- 8:39 Declarar ciência de processo.
- 11:24 Visualizar usuários que tiveram sua ciência declarada
- 13:00 Declarar ciência em processos pendentes.
- 14:30 Atribuir responsáveis aos processos na unidade.
- 15:30 Filtrar processos.
- 16:45 Anotações em processos
- 18:10 Gerar PDF completo do processo ou alguns documentos.

# **Mesa Virtual: Parte 7 - Documentos e Processos Restritos e Sigilosos**

### <https://www.youtube.com/watch?v=AKZv1MpJVuc>

- 0:44 Natureza do processo (ostensiva, restrita ou sigilosa)
- 2:00 Adicionar documentos restritos e sigilosos no processo
- 4:46 Grau de sigilo do documento (reservado, restrito ou ultrassecreto)
- 8:53 Atribuir credencial de acesso de documentos sigilosos
- 11:13 Adicionar documentos restritos e sigilosos em Processo de natureza restrita

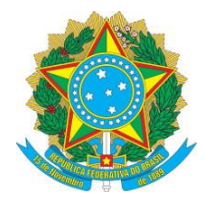

## **Mesa Virtual: Parte 8 - Retirada de peças e processos**

<https://www.youtube.com/watch?v=7h6EsLZuTkY>

- 0:26 Explicando o que é desentranhamento de peça de processo
- 0:44 Explicando o que é desmembramento de peça de processo
- 1:04 Acesso as opções de retirada de peça de processo
- 1:22 Caminho para chegar as opções de retirada de peças de processos
- 1:42 Prática de retirada de peça de processo por desentranhamento
- 4:23 Prática de retirada de peça de processo por desmembramento

5:27 - Cadastramento de um novo processo com as peças desmembradas do processo anterior

7:08 - Retorno ao processo original para apresentar o resultado do desmembramento

## **Mesa Virtual: Parte 9 - Adicionar Documentos dentro do processo**

### <https://www.youtube.com/watch?v=h4NO8og66pc>

1:05 - Adicionar um documento individualmente a um processo> Adicionar novo documento ou adicionar novos documentos em lote.

10:00 - Juntada de Documentos.

# **Mesa Virtual: Parte 10 - Arquivamento e Desarquivamento**

<https://www.youtube.com/watch?v=V6skGUS8QXY>

0:42 - Operações de arquivamento de processos

2:19 - Operações de desarquivamento de processos

3:33 - Operações de arquivamento e desarquivamento de documentos avulsos

### **Mesa Virtual: Parte 11 - Consultas de Processos**

<https://www.youtube.com/watch?v=4-p3JN-fiZs>

- 0:07 Realizar consultas de processo
- 0:24 Filtros de consulta
- 2:05 Consulta de processo quanto a natureza de sigilo

2:37 - Consulta detalhada (dados gerais, documentos, tramitação, processos acessórios e observações)

3:04 - Outra forma de consulta de processo (portal público de SIPAC)

# **Mesa Virtual: Parte 12 - Distribuindo Processos utilizando "Ciência em Processos"**

### [https://www.youtube.com/watch?v=Ge5MtVnB\\_oA](https://www.youtube.com/watch?v=Ge5MtVnB_oA)

1:25 - Solicitar ciência de processos> indicar acesso de processos a determinados usuários para avaliar e adicionar novos documentos.

### **Mesa Virtual: Parte 13 - Juntada de Processo**

<https://www.youtube.com/watch?v=CsapN0eqlI8>

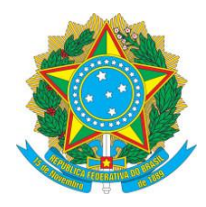

0:08 - Explicação de tipos de juntadas de processo: Juntada de processo por apensação (caráter temporário) e juntada por anexação (caráter definitivo) 1:10 - Juntada de processo por apensação (caráter temporário)

# **Mesa Virtual: Parte 14 - Alterando a natureza de documentos em processos**

<https://www.youtube.com/watch?v=c-OAupmr5O8>

0:09 - Operação de alteração da natureza de documento em um processo de ostensivo para restrito e vice-versa.

0:39 - Quem pode fazer essa operação de alteração da natureza de documento em um processo.

1:30 - Como fazer a operação de alteração de natureza de documento no processo.

Atenciosamente,

Assinado de forma digital por FABIO DIAS<br>
FABIO DIAS DOS SANTOS DOS SANTOS Dados: 2020.05.14 11:14:54 -03'00'

> Diretor de Gestão de Pessoas do IFPA Portaria Nº 1017/2019/GAB